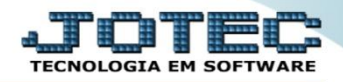

## **CANCELAMENTO E EXCLUSÃO DE NOTAS FISCAIS FMATANFCX**

- *Explicação: Permite realizar 4 operações nos pedidos de venda (Nota fiscal), sendo elas: Cancelamento, Exclusão, Inutilização e Carta de Correção.*
- *1. Cancelamento*
- *2. Exclusão*
- *3. Inutilização*
- *4. Carta de Correção*
- Para realizar essa operação acesse o módulo: *Faturamento***.**

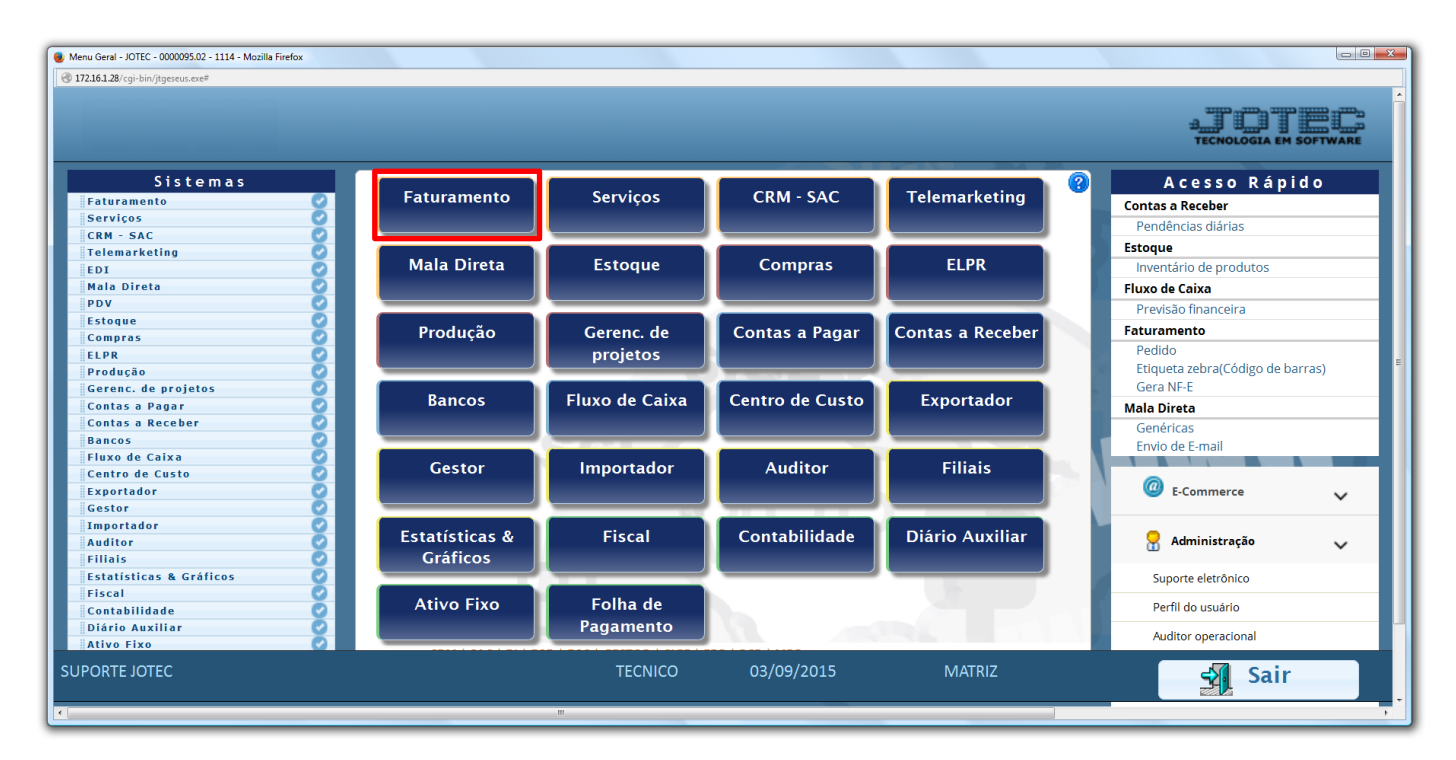

Em seguida acesse: *Atualização > Cancelamento e exclusão de notas fiscais.*

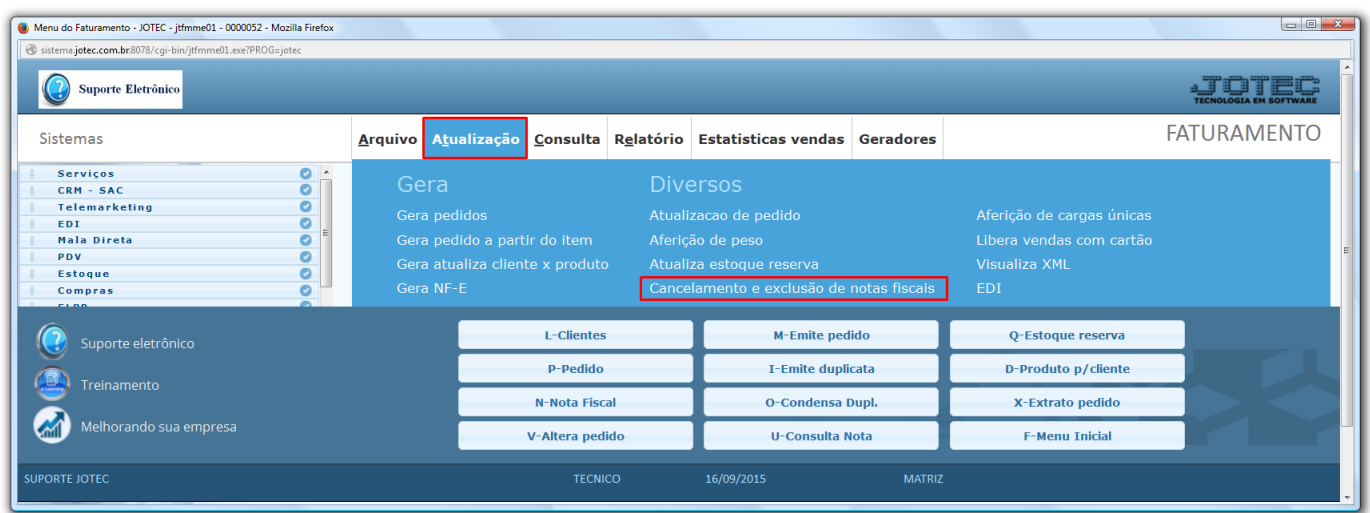

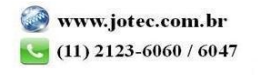

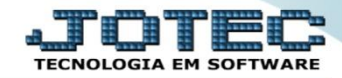

- **1. Cancelamento:** *Utilizado apenas para pedidos com status 2- Atendido, com o XML já transmitido para o SEFAZ.* Após a emissão da Nota Fiscal Eletrônica, transmitida à SEFAZ (Secretaria da Fazenda), o usuário poderá efetuar o cancelamento da mesma, isto é, o número da Nota Fiscal é inutilizado e a nota é cancelada tanto no JOTEC quanto na SEFAZ (Secretaria da Fazenda). Em conjunto com o cancelamento o usuário define qual o destino da duplicata, após o cancelamento (devolução da duplicata, exclusão da duplicata ou manter como está).
	- Na tela que será aberta basta selecionar a operação: *"Cancelamento"*, informar o numero da nota fiscal a ser cancelada, a justificativa do cancelamento, definir a situação da duplicata e clicar em **OK** para efetuar o cancelamento da nota fiscal.

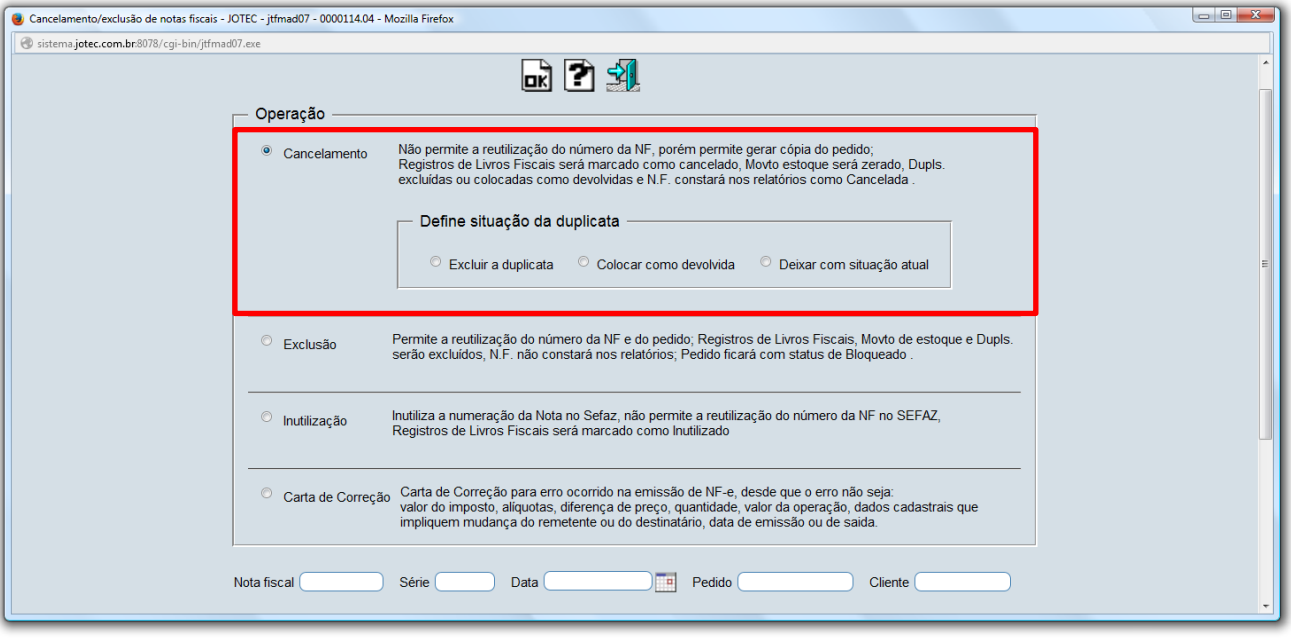

- **2. Exclusão:** *Utilizado apenas para pedidos com status 2- Atendido, mas com o XML ainda não transmitido para o SEFAZ. (Neste caso o numero de nota poderá ser reutilizado).* Ao criar o pedido e houver ocorrências na emissão da Nota, o JOTEC disponibiliza a rotina de exclusão da NF-e, para que o usuário possa refazer as movimentações, neste caso, será desvinculado o número da Nota Fiscal do pedido, colocando o seu status como "6-Bloqueado", permitindo a reutilização do pedido.
	- Na tela que será aberta basta selecionar a operação: *"Exclusão"*, informar o numero da nota fiscal a ser excluída, e clicar em **OK** para efetuar a exclusão da nota fiscal.

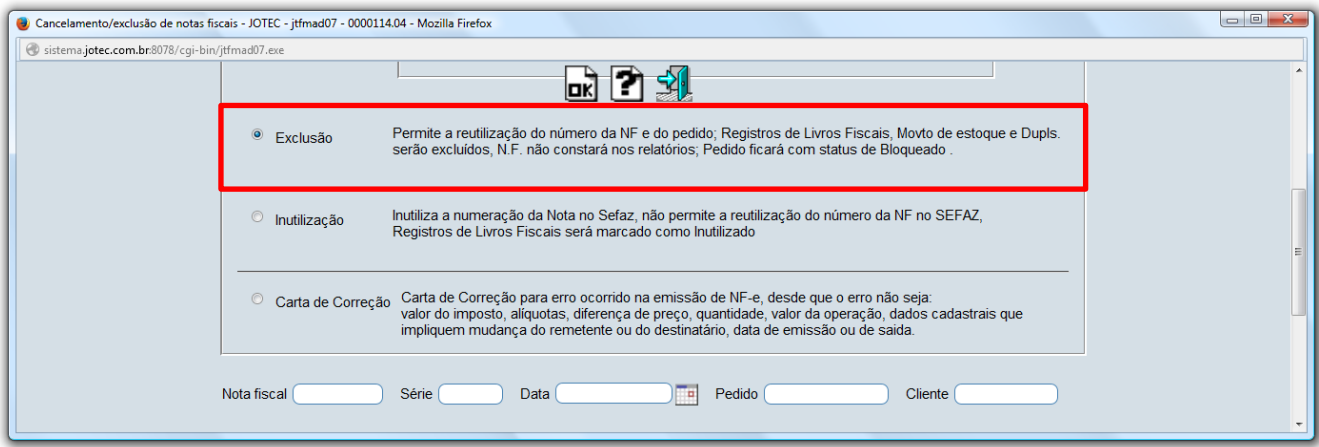

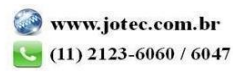

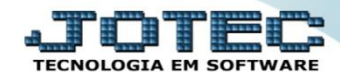

- **3. Inutilização:** *Utilizado apenas para inutilizar numerações de notas fiscais que foram puladas, informando assim ao SEFAZ que tais números não foram utilizados.* Quando o usuário utiliza a rotina exclusão de Nota Fiscal, abre a possibilidade do mesmo "pular" número de nota, caso não volte a numeração, neste caso o Sistema JOTEC permite que o usuário em 24 hrs reutilize o número. Caso ultrapasse o período o usuário deverá inutilizar a nota. Desta forma o governo visualizará todas as notas de forma sequencial.
	- Na tela que será aberta basta selecionar a operação: *"Exclusão"*, informar o numero da nota fiscal a ser excluída, e clicar em **OK** para efetuar a exclusão da nota fiscal.

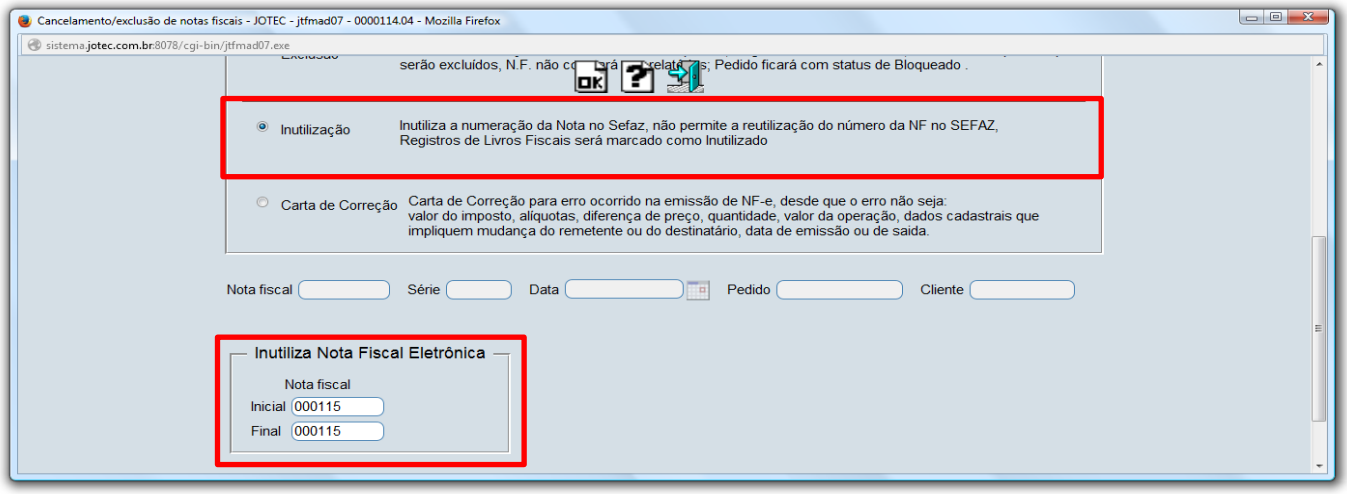

- **4. Carta de Correção:** *Utilizada para corrigir campos em notas fiscais já transmitidas.* Permite emitir a carta de correção, quando forem necessárias alterações por erros de preenchimento no pedido e a emissão da Nota Fiscal já ter ocorrido, desde que o erro não seja: valor de imposto, alíquotas (%), diferença de preço, quantidade, valor da operação, dados cadastrais que impliquem mudança do remetente ou do destinatário, data de emissão ou de saída e tudo o que está relacionado ao Fiscal da empresa, pode ser utilizada a carta para retificar dados.
	- Na tela que será aberta basta selecionar a operação: *"Carta de Correção"*, informar o numero da nota fiscal a ser corrigida, a correção a ser feita, e clicar em **OK** para emitir a carta de correção eletrônica.

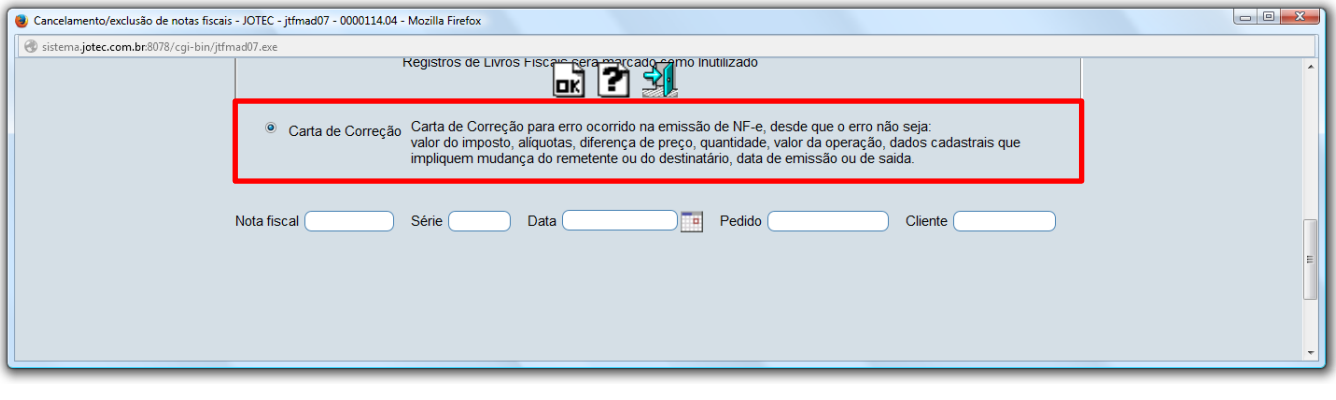

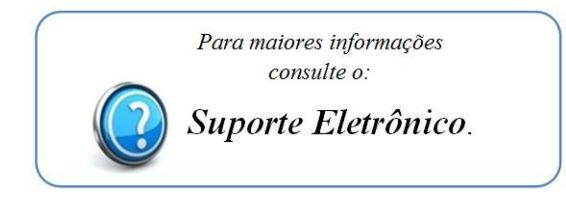

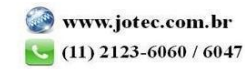